## SommerCampus 2004

An Introduction to Computer Graphics using OpenGL

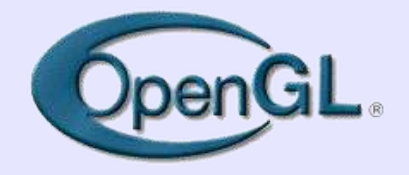

#### Marco Reisert and Lokesh Setia *{reisert, setia} @informatik.uni-freiburg.de*

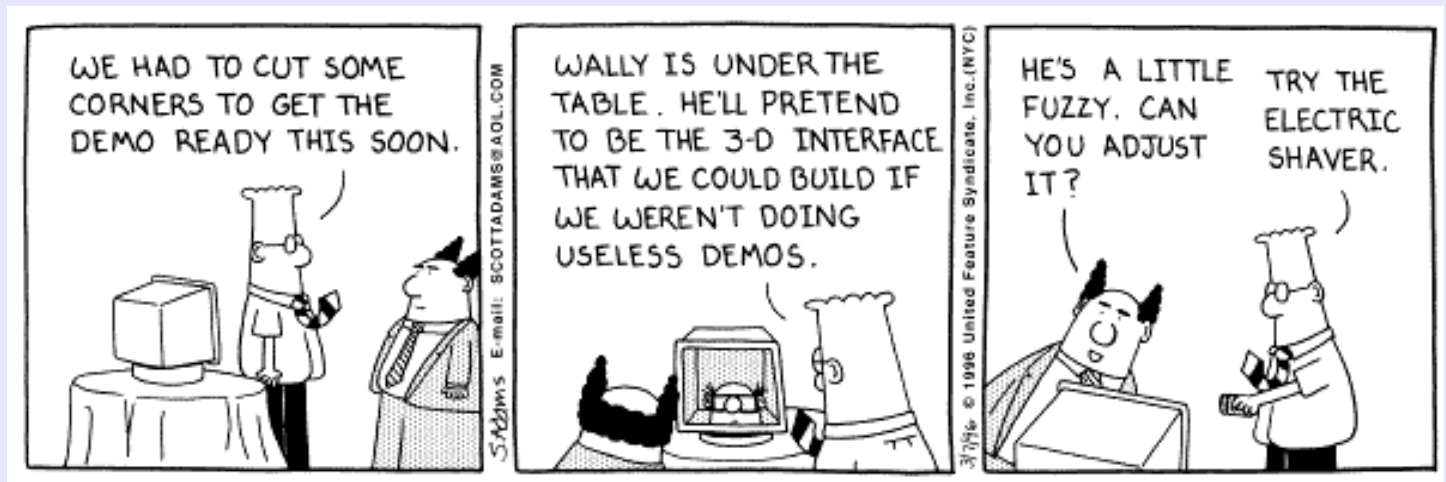

Copyright 3 1996 United Feature Syndicate, Inc. Redistribution in whole or in part prohibited

# **What is OpenGL?**

- OpenGL is a software interface for 3-D computer graphics
- Originally developed by SGI (IRIS GL); since 1992 under control of ARB (**A**rchitecture **R**eview **B**oard)
- OpenGL specification is hardware-independent, windowsystem independent and operating system independent.
- Different implementations (as Hardware and/or Software) are possible!

# **Computer Graphics using OpenGL**

3D computer graphics is just like taking photographs in a virtual mathematical world!

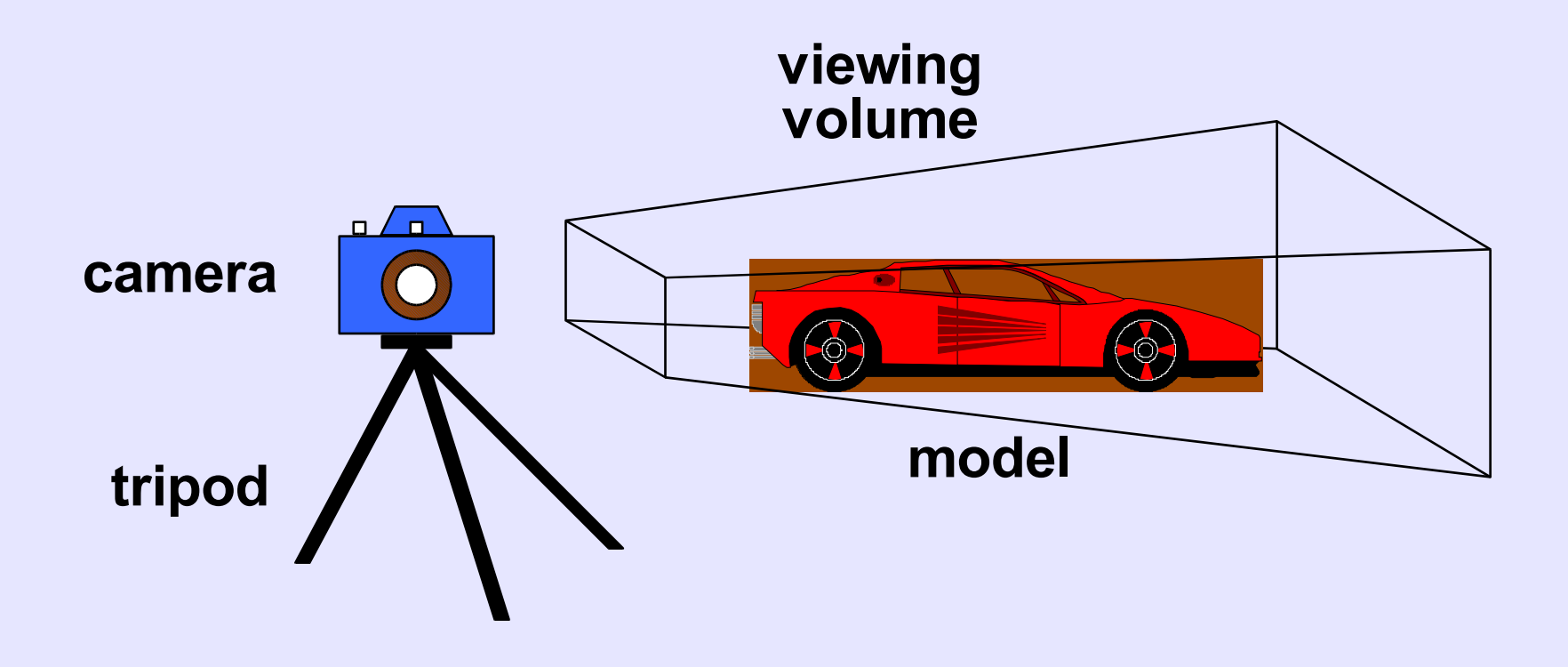

# **3D and OpenGL**

- Human Beings perceive depth primarily by stereo vision, i.e. slight differences in two eye images enable our brain to estimate depths of objects
- Images rendered by OpenGL on a computer monitor **cannot** achieve this effect by itself.
- However using accessories like **video glasses** or shutter-glasses one can achieve "realistic" Virtual Reality

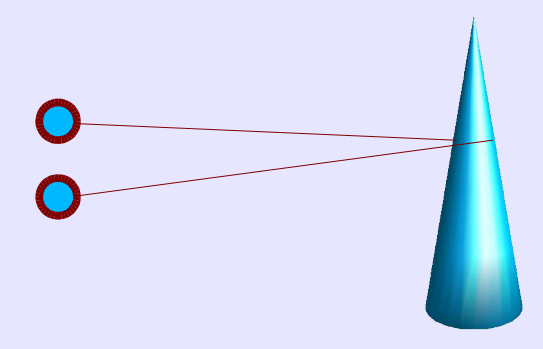

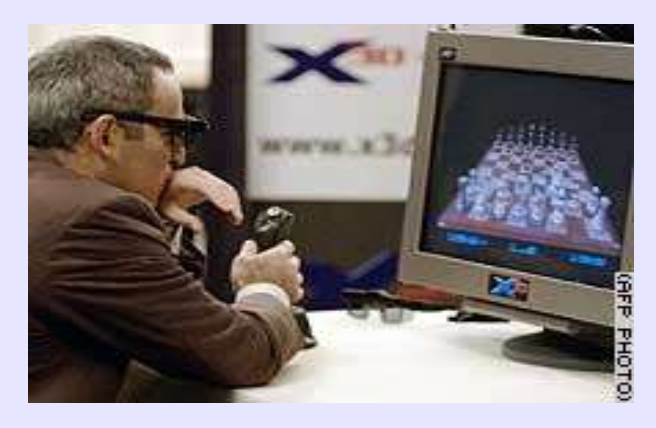

\* Garry Kasporav playing with Virtual Chess Pieces on Nov. 11 2003

# **3D Graphics and OpenGL**

There are however other ways through which we get a feel for depth and realism

**Perspective cues** Size of objects decreases as they move away from us

**Shadows** 3D objects cast shadows depending on their shape

**Fog / Atmospheric effects** Objects near to us are clearer than those far away

### **With OpenGL, one can create all these effects !**

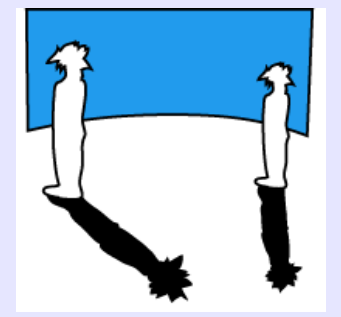

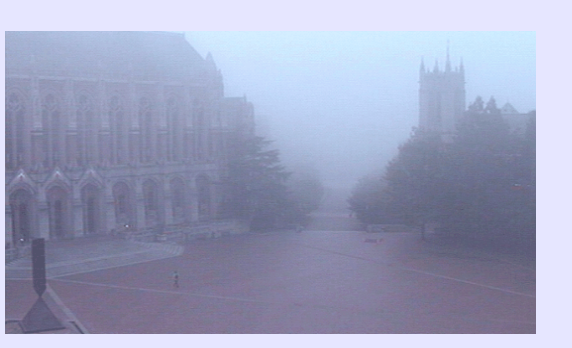

![](_page_4_Picture_9.jpeg)

# **Homogeneous Coordinates**

- A 4-valued homogeneous coordinate  $\mathbf{v} = (x, y, z, w)^T$ corresponds to the 3-D coordinate  $\mathbf{v} = (x/w, y/w, z/w)^T$
- OpenGL internally stores all vertices as homogeneous coordinates.
- The benefit of homogeneous coordinates is that most common transformations (translation, rotation, scaling, perspective projection etc.) can simply be represented by multiplication with a matrix **M**. i.e. **v'** = **M.v**
- Examples of homogeneous coordinates:

 $(2, 4, 0, 2)^{T} \equiv (1, 2, 0)^{T}$  $(1, 2, 0, 1)^T$  =  $(1, 2, 0)^T$ 

![](_page_5_Figure_6.jpeg)

 $(1, 2, 0, 0)^T \rightarrow$  Point at Infinity!

Sommercampus 2004: An Introduction to OpenGL 6

## **General steps in using OpenGL**

- 1. Initialize a window to draw into (not part of OpenGL package).
- 2. Place objects in a 3-D mathematical world
- 3. Select light sources
- 4. Select a point to look from, and the viewing frustum
- 5. Instruct OpenGL to draw!

# **Related APIs**

### ● **AGL, GLX, WGL**

• glue between OpenGL and windowing systems

### ● **GLU (OpenGL Utility Library)**

- part of OpenGL
- contains utility functions such as setting viewing orientations, Polygon tessellators etc.

### ● **GLUT (OpenGL Utility Toolkit)**

- portable windowing API
- not officially part of OpenGL

### • We would use the **Qt** library for windowing related tasks.

# **OpenGL and Qt**

The graphics library Qt provides support for OpenGL using four classes: **QGLWidget**, **QGLContext**, **QGLFormat** and **QGLColormap**.

Most applications need only **QGLWidget** class. Important member functions to be implemented are:

- **initializeGL()**: called once before other functions. Useful for initializing OpenGL parameters.
- **resizeGL**(int width, int height): called when the size of the OpenGL window is changed. Useful for changing the camera frustum accordingly.
- **paintGL():** OpenGL Drawing commands should be placed here

# **OpenGL as a Renderer**

### ● **Geometric primitives**

• points, lines and polygons

### ● **Image Primitives**

- images and bitmaps
- separate pipeline for images and geometry
	- linked through texture mapping
- Rendering depends on state
	- colors, materials, light sources, etc.

# **OpenGL as a State Machine**

- OpenGL can be set into different modes (or states)
- They remain in effect until changed again (e.g. current pen color)
- Most state variables are simply boolean which can be set using glEnable() or glDisable()
- Current values can be queried using glIsEnabled(), or using glGetFloatv(), glGetIntegerv(), etc.
- Some state variables have more specific query command, e.g. glGetLight\*();

# **Geometric primitives**

- → OpenGL supports only basic geometric primitives: ● Points
- Lines • Polygons

 $\rightarrow$  Complex objects can however always be built using the basic primitives.

- $\bullet$  Curves  $\rightarrow$  using many small line segments
- Solid Objects → using many small polygons

![](_page_11_Figure_6.jpeg)

# **OpenGL Geometric Primitives**

![](_page_12_Figure_1.jpeg)

Sommercampus 2004: An Introduction to OpenGL 13

# **Polygon Primitives**

![](_page_13_Figure_1.jpeg)

Planar and Non-Planar Polygons

 $\rightarrow$  Use triangles if possible

![](_page_13_Figure_4.jpeg)

Sommercampus 2004: An Introduction to OpenGL 14

# **Function Naming Convention in OpenGL**

![](_page_14_Figure_1.jpeg)

# **Setting Colors**

```
•Defining a color to be used for future drawing commands:
 void glColor3{bdfi...} (TYPE red, TYPE green, TYPE blue);
 void glColor4{bdfi...} (TYPE red, TYPE green, TYPE blue, TYPE alpha);
 void glColor{34}{bdfi...}v (const TYPE* v);
```
Examples: // Set current color to yellow; all functions below give the same result

```
glColor3f(1.0, 1.0, 0.0);
glColor4f(1.0, 1.0, 0.0, 1.0);
glColor3ub(255, 255, 0);
GLdouble Yellow[] = \{1.0, 1.0, 0.0, 1.0\}; glColor4dv(Yellow);
```
• Background can be cleared using void glClearColor (GLclampf red, GLclampf green, GLclampf blue, GLclampf alpha ); void glClear (GL\_COLOR\_BUFFER\_BIT);

# **Using Geometric Primitives**

![](_page_16_Figure_1.jpeg)

## **Example: setting parameters per Vertex**

![](_page_17_Figure_1.jpeg)

# **Surface Normals**

- Normals define how a surface reflects light glNormal3f( *x, y, z* )
- Current normal is used to compute vertex's color
- Use *unit* normals for proper lighting
- Scaling affects a normal's length *use* glEnable( *GL\_NORMALIZE* )

![](_page_18_Figure_5.jpeg)

# **Viewing Transformations**

- Perspective projection gluPerspective( *fovy, aspect, zNear, zFar* ) glFrustum( *left, right, bottom, top, zNear, zFar* )
- Orthographic parallel projection glOrtho( *left, right, bottom, top, zNear, zFar* )
- Positioning the camera gluLookAt(eye<sub>x</sub>, eye<sub>y</sub>, eye<sub>z</sub>, aim<sub>x</sub>, aim<sub>y</sub>, aim<sub>z</sub>, up<sub>x</sub>, up<sub>y</sub>, up<sub>z</sub>)  $\rightarrow$  up vector determines unique orientation

These functions can either be called either just once, or if required can be called repeatedly upon timer events and/or keystrokes.

viewing volume

 $25$  pect =  $\frac{B}{2}$ 

far

toward the dewpoint

botto<sub>n</sub>

# **Modelling Transformations**

●Move object

```
glTranslate{fd}( x, y, z )
```
●Rotate object around arbitrary axis

glRotate{fd}( *angle, x, y, z* )

• angle is in degrees

●Dilate (stretch or shrink) or mirror object

glScale{fd}( *x, y, z* )

Warning:

Transformations are not commutative!

![](_page_20_Picture_10.jpeg)

# **Matrix Operations**

- Specify Current Matrix Stack glMatrixMode( GL\_MODELVIEW or GL\_PROJECTION )
- Other Matrix or Stack Operations glLoadIdentity() glPushMatrix() glPopMatrix()
- Transformations can be specified either as operations (glTranslate(), glRotate()) or as Matrices (glLoadMatrix(), glMultMatrix()).
- **Viewport** 
	- usually same as window size
	- viewport aspect ratio should be same as projection transformation or resulting image may be distorted

glViewport( x, y, width, height )

# **Manipulating the Matrix Stacks**

{

}

```
draw wheel and bolts()
{
 long i;
draw_wheel();
 for(i=0;i<5;i++) glPushMatrix();
     glRotatef(72.0*i,0.0,0.0,1.0);
     glTranslatef(3.0,0.0,0.0);
    draw bolt();
   glPopMatrix();
 }
}
```

```
draw body and wheel and bolts()
    draw_car_body();
    glPushMatrix();
       /*move to first wheel position*/
       glTranslatef(40,0,30); 
      draw wheel and bolts();
    glPopMatrix();
    glPushMatrix();
       /*move to 2nd wheel position*/
       glTranslatef(40,0,-30); 
       draw_wheel_and_bolts();
    glPopMatrix();
 ... 
   /*draw last two wheels similarly*/
```
# **Depth Buffer (z-Buffer)**

- Hidden Surface removal is disabled by default !!!
- For each pixel on the screen, the depth buffer stores the distance between the viewpoint and the object occupying that pixel.
- A new candidate color for that pixel is drawn only if its z-value is lower!
- Enable using glEnable(GL\_DEPTH\_TEST) once, and glClear(GL\_DEPTH\_BUFFER\_BIT) before every frame.

# **Lightining Principles**

- Lighting simulates how objects reflect light
	- material composition of object
	- light's color and position
	- global lighting parameters
		- ambient light
		- directed lighting
	- available in both color index and RGBA mode

![](_page_24_Figure_8.jpeg)

# **Material and Light**

#### ● **Material Properties**

```
glMaterialfv( face, property, value );
```
Properties can be GL\_AMBIENT, GL\_DIFFUSE, GL\_SPECULAR, GL\_EMISSION, GL\_SHININESS, GL\_AMBIENT\_AND\_DIFFUSE

Possible to specify seperately for front and back!

#### ● **Light Properties**

glLightfv( *light, property, value* );

➢ light specifies which light (GL\_LIGHT0 .. GL\_LIGHT7) ➢ Properties are color, position, type and attenuation ➢ Light type can be Ambient, Diffused, or Specular ! Example: glLightfv(GL\_LIGHT0, GL\_POSITION, light\_position)

Lighting must be enable using glEnable(GL\_LIGHTING).

# **Texture Mapping**

- With Texture Mapping, one applies Image Primitives (Bitmaps, Images) onto Geometric primitives (Polygons)
- OpenGL has to be told of only specific points, all other points are calculated by interpolation!

![](_page_26_Picture_3.jpeg)

# **Texture Mapping (cont.)**

- Textures are usually rectangular arrays of data
- Individual values called Texels
- Steps in Texture Mapping:
	- 1.Create a Texture Object
	- 2.Indicate how the texture is to be applied
	- 3.Enable Texture Mapping, glEnable(GL\_TEXTURE\_2D)
	- 4.Draw the scene specifying both texture and geometric coordinates

# **Texture Mapping (cont.)**

// Loading a Texture, specifying properties

```
glGenTextures(1, &texName);
```

```
 glBindTexture(GL_TEXTURE_2D, texName);
```

```
glTexParameteri(GL_TEXTURE_2D, GL_TEXTURE_WRAP_S, GL_REPEAT);
 glTexParameteri(GL_TEXTURE_2D, GL_TEXTURE_WRAP_T, GL_REPEAT);
```

```
glTexImage2D(GL_TEXTURE_2D, 0, GL_RGBA, 
                 width, height, 0, 
                 GL RGBA, GL UNSIGNED BYTE, Image Buffer);
```

```
...... // later while describing polygons...
  glTexCoord2f(0.0, 0.0); glVertex3f(-2.0, -1.0, 0.0);
   glTexCoord2f(0.0, 1.0); glVertex3f(-2.0, 1.0, 0.0);
```
# **Fog**

- makes objects fade into a distance
- general term for many atmospheric effects (haze, mist, smoke or pollution.
- enable fog simply by glEnable(GL\_FOG)
- Fog blending factor changes by distance of object: either GL\_EXP, GL\_EXP2, GL\_LINEAR

```
{
                                                                            GL_EXP2, density=0.25
                                                                100
   GLfloat fogColor[4] = \{0.5, 0.5, 0.5, 1.0\}GL LINEAR
                                                                                     GL_EXP, density=0.25
                                                             percent
   foqMode = GL EXP;
                                                                                     GL_EXP, density=0.5
                                                            of original
                                                              color
   glFogi (GL_FOG_MODE, fogMode);
   glFogfv (GL_FOG_COLOR, fogColor);
   glFogf (GL_FOG_DENSITY, 0.35);
                                                                         distance from viewpoint
   glHint (GL_FOG_HINT, GL_DONT_CARE);
   glFogf (GL_FOG_START, 1.0);
   glFogf (GL_FOG_END, 5.0);
}
glClearColor(0.5, 0.5, 0.5, 1.0); /* fog color */
```
GL\_EXP2, density=0.5

# **Alpha Blending**

- For Creating Translucent objects e.g. Pilots front pane, special effects...
- glEnable(GL\_BLEND); glBlendFunc( GL\_SRC\_ALPHA, GL\_DST\_ALPHA);
- Computed color is then  $R_{s}S_{r}+R_{d}D_{r}$ ,  $G_{s}S_{g}+G_{d}D_{g}$ ,  $B_{s}S_{b}+B_{d}D_{b}$ ,  $A_{s}S_{a}+A_{d}D_{a}$

![](_page_30_Picture_4.jpeg)

![](_page_30_Picture_5.jpeg)

![](_page_30_Picture_6.jpeg)

# **User Interaction**

Typical Problem: How to find the object lying beneath the mouse cursor ?

➢ Objects drawn on the screen have typically undergone multiple rotations, translations and perspective transformations

![](_page_31_Picture_3.jpeg)

Solution: Use Selection and Picking modes provided by OpenGL

- ➢ Returns small list of objects that are drawn near the cursor
- ➢ Objects must be first named using glPushName() and glLoadName()

# **Adding Complexity to Program**

New Issues with large programs:

- Large number of objects
- Pre-generated models
- User Input, event handling

➔ Third-party file format loaders available for OpenGL

# **Display Lists**

- Cache for OpenGL commands for later execution
- May improve performance

```
// Create a new List (just once)
{
  theTorus = g1GenLists (1);
  glNewList(theTorus, GL_COMPILE);
  torus(8, 25);
  glEndList();
}
// Call the List
  glCallList (theTorus);
```
# **OpenPerformer by SGI**

- Object-oriented high-level API on top of OpenGL
- Supports model loading, OO function binding, inbuilt mouse and keyboard event handling
- **Free download**
- Available for IRIX, Windows and Linux

# **OpenGL under Linux**

### 1) Mesa3D

- ➢ Software implementation, non-accelerated
- ➢ Open Source (XFree86-compatible licence)
- ➢ Not officially OpenGL compatible
- 2) NVidia OpenGL driver
	- ➢ available also for Linux
	- ➢ Hardware-acceleration (on Nvidia's graphic cards like GeForce)
	- ➢ High-end performance: challenges even expensive SGI-graphic workstations

# **Literature**

OpenGL Programming Guide, 3rd Edition Woo, Neider, Davis, Shreiner Addison-Wesley

> 3D Computer Graphics Alan Watt Addison-Wesley

Introduction to Computer Graphics Foley, van Dam, ... Addison-Wesley

![](_page_36_Picture_4.jpeg)

- http://www.opengl.org/developers/documentation/
- http://www.3dsource.de/faq/index.htm OpenGL FAQ (deutsch)
- http://members.net-tech.com.au/alaneb/opengl.html Al's OpenGL Page